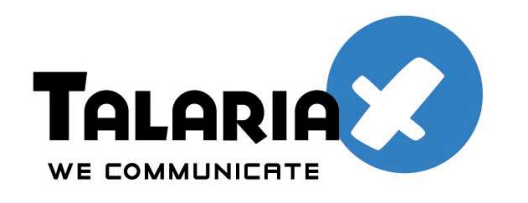

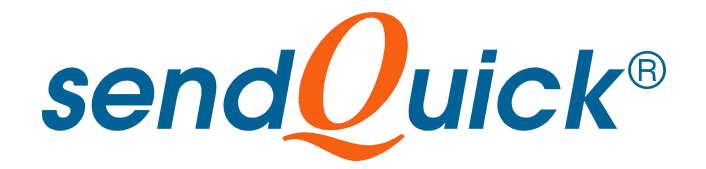

# **SendQuick External HTTP API**

# **Configuration User Manual**

*Prepared by*

### **TalariaX Pte Ltd**

76 Playfair Road #08-01 LHK2 Singapore 367996

Tel: +65 62802881 Fax: +65 62806882

E-mail: info@talariax.com Web: www.talariax.com

## SENDQUICK EXTERNAL HTTP API CONFIGURATION MANUAL

This document is prepared as a supplementary manual to sendQuick Server Admin Manual 3.0, for the purpose to configure the External HTTP API to send SMS.

This new function is currently available to Korean users to send SMS via their chosen Service Provider (in this example, Infobz). By using this HTTP API function, all the SMS messages will be sent to the Service Provider (SP) and will not be routed via the modem.

There are two (2) configuration steps in using the HTTP API function which are documented below. This document explain the configuration to convert Email-to-SMS before using the HTTP API.

As the HTTP API is configurable for different parameters, it can be used for different providers in Korea.

#### **Pre-requisites**

The pre-requisites for sendQuick, before using the HTTP API Route is to have Internet access (2 way) for sendQuick. The port to enable is port 80. This is because sendQuick is using HTTP Post/Get method to send the SMS messages to the Service Provider.

### **Configuration for External HTTP API Route**

#### **1. Customize Email to SMS text message**

Users are able to filter incoming email's *Subject* or *Content*, then modify the SMS text message to be sent out. The configuration steps are:

- Login to Server Admin interface (*refer to Server Admin Manual 3.0*)
- Select **SMS System Setup** from Menu on left panel.
- Go to Email SMS Format, click **[here]** to customize text message. (*refer to the diagram below*)

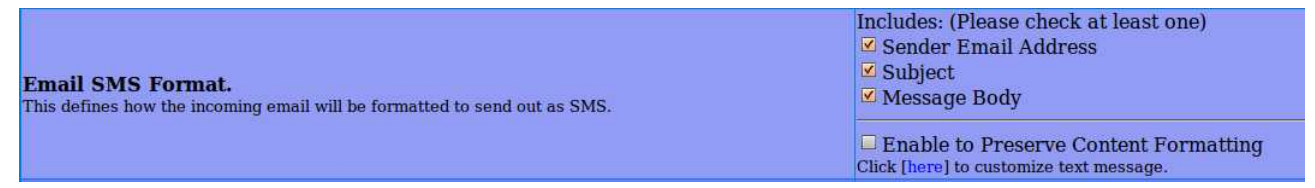

- Configure the following items:
	- Search Field : Filter from Email *Subject* or *Message body (Content)*. This is to determine which component of the email to filter.
	- $-$  Search String : Replace variable with  $\leq$  var name $\geq$ . This is the value that sendQuick filter will extract from the original email to be inserted into the customised message. The filtering mechanism will make use of pattern matching to determine the

delimiter of the extraction value. An illustration will be explained below which is applicable to all the fields.

– Message Template : Text message to be sent. <var\_name> will be replaced by <var\_name> captured in search string.

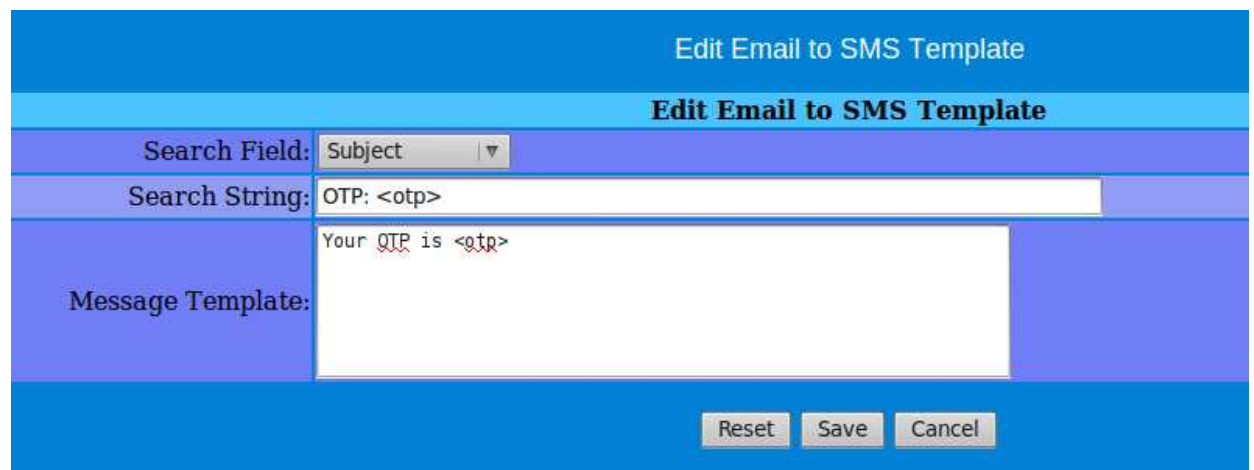

*Example:* Based on the settings above, system will check on incoming email **Subject** line Assuming the original email content is **OTP: 12345 Expire in 5 mins**

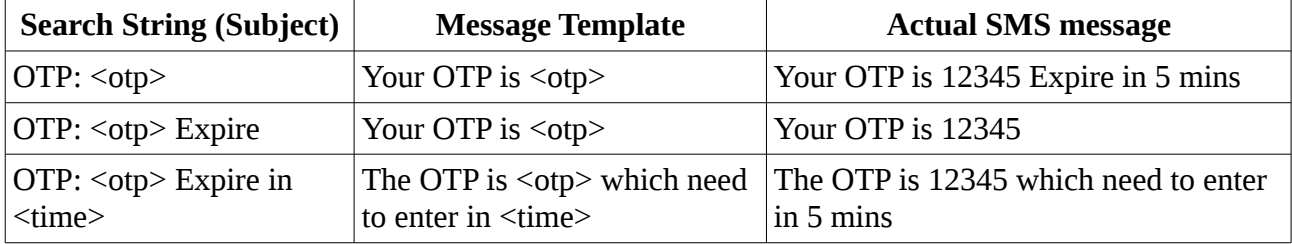

Based on the above examples, the Search String will extract the information after the pattern matching, and will require a text/words to mark the end of the Variable  $\langle var \rangle$  value (in above example, the word Expire, is used as the 'end' value).

#### **2. HTTP API Routing Configuration**

This feature allows the configuration to route the SMS messages to be sent via the provider. To configure, go to:

- Login to Server Administrator
- Select **SMS System Setup** from Menu on left panel.
- Go to the bottom of right panel, Click **[here]** to view message routing to Service Provider's API.

#### Click [here] to view message routing to Service Provider's API.

– Add new service provider.

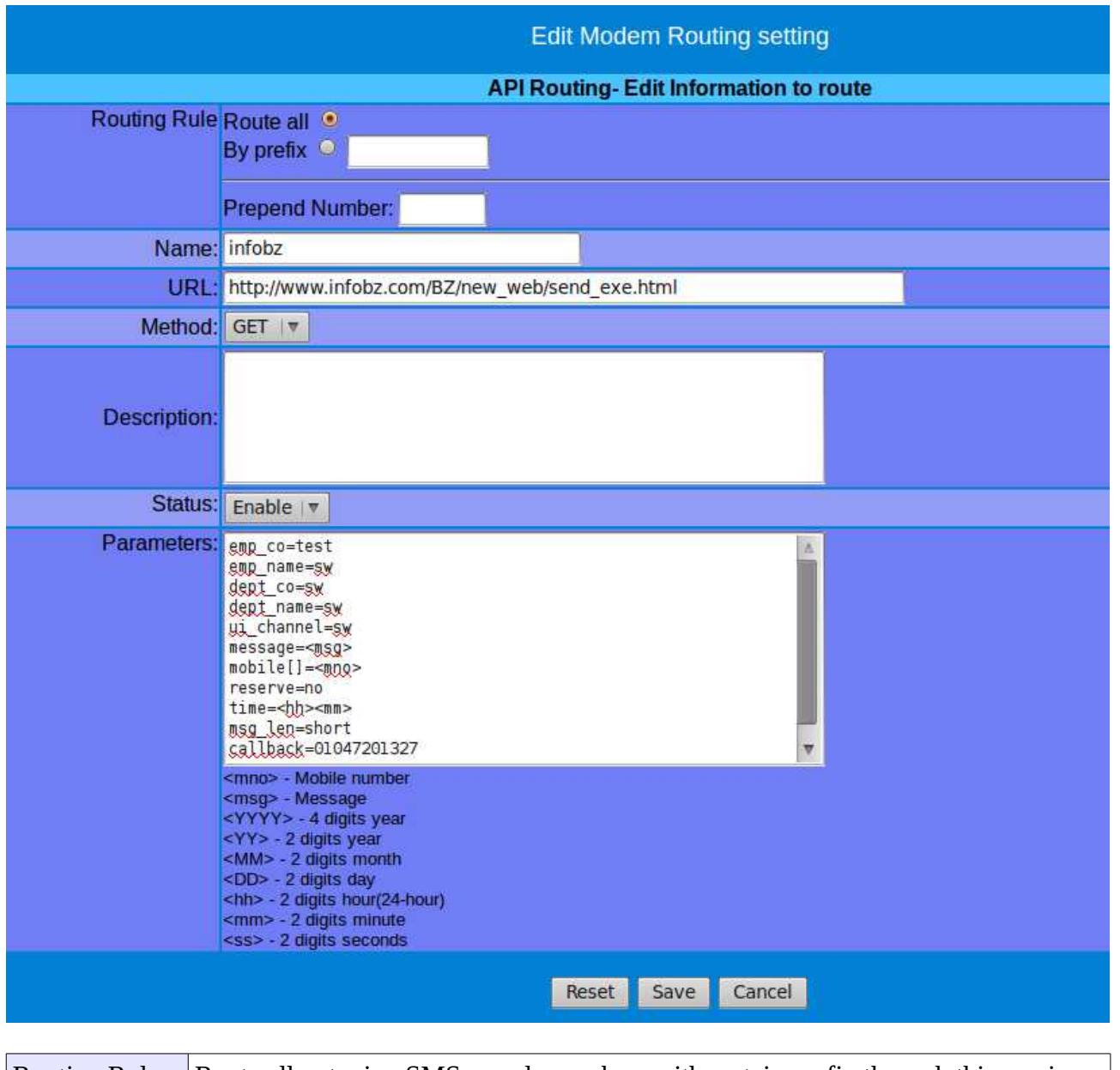

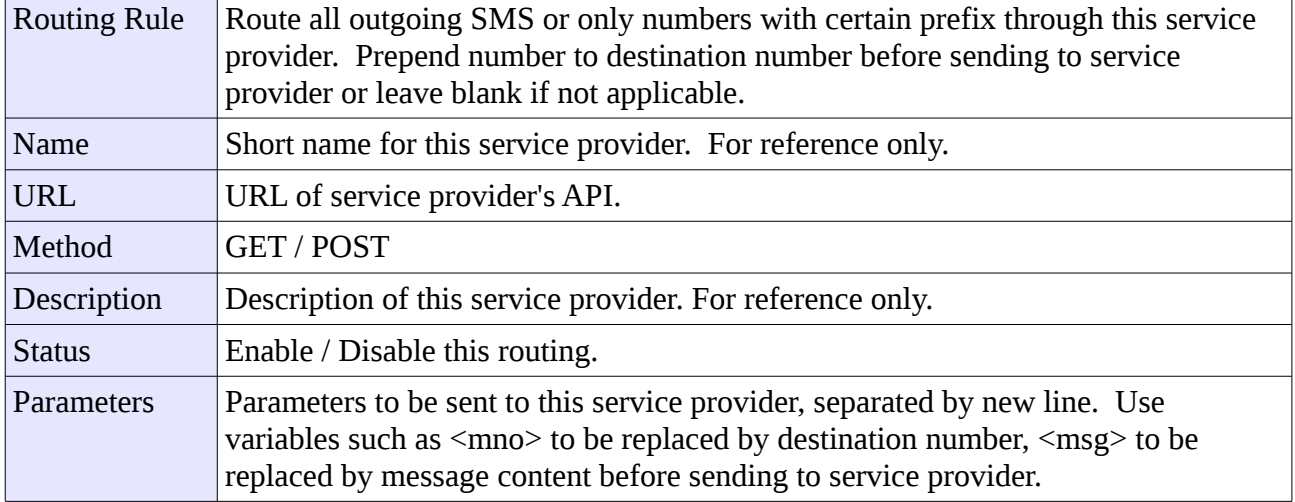